## Chat No aparece en invitado

Cuando una reunión se programa desde el grupo o clase, sólo los que pertenecen a ese grupo se activa el chat porque es un grupo privado, los que se agreguen por el enlace de invitación estarán desactivados.

Para evitar eso:

Todos deben estar agregados al grupo y no compartir el enlace.

Crear la reunión en el calendario no en el grupo y compartir el enlace a todos los invitados.

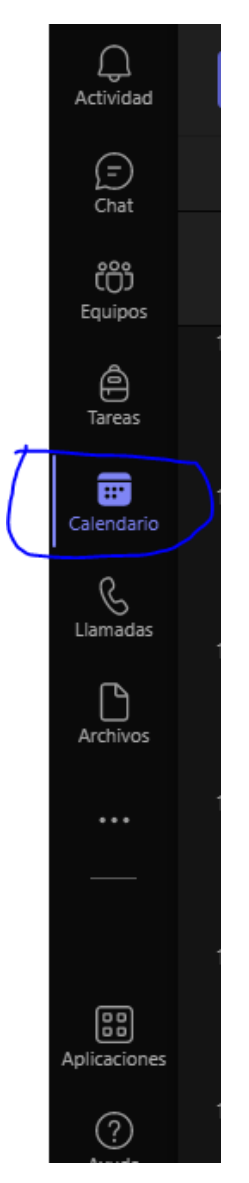

Eso aplica para la lista de asistencia, pruebe en el calendario y nos avisa como le fue, feliz tarde.